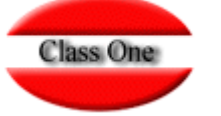

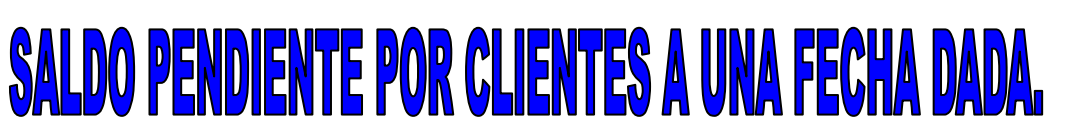

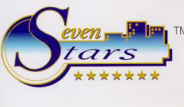

En el apartado 3.A. tenemos una nueva opción que nos permite conocer el saldo que tenia pendiente de pago en una determinada fecha, un cliente específico, o todos.

Conforme las facturas van siendo saldadas por los clientes, estos desaparecen como deudores en las opciones 1 a 9 del apartado 3.A. Así por ejemplo, si un cliente tiene saldadas todas las facturas del año 2004, no sería posible conocer cuál era el saldo deudor de dicho cliente a fecha 31.12.2004. Este es precisamente el cometido de esta nueva opción (3.A.A).

En primer lugar, nos solicita la fecha para la que deseamos conocer el saldo deudor, aunque en la actualidad todas ellas ya estén saldadas. Seven Stars calculará las facturas que tenía pendiente el cliente en esa fecha.

Es posible que el cálculo esté referido concretamente a un determinado cliente, o globalmente para todos los clientes, por lo que la siguiente pregunta es el tipo de cliente (A si es Agencia, E si es Empresa, C si es Cliente Directo, o espacios si se desea seleccionar todos los tipos de clientes).

A continuación puede darse un rango desde – hasta donde puede delimitarse el código de las agencias que desean incluirse. Así por ejemplo, si sólo deseamos conocer el saldo deudor de la agencia CORTY a 31/12/2004 especificaremos A en tipo de cliente, y CORTY en los campos desde – hasta código.

Además, se nos pedirá que demos una fecha INICIAL para los cálculos. Esto no es obligatorio porque de hecho la fecha propuesta es 00-00-00, esto es, desde el principio.

La finalidad de este campo es reducir el tiempo de cálculo comenzando desde una fecha dada, y no desde el principio, aunque esto no siempre va a ser posible.

Así por ejemplo, si deseamos conocer el saldo deudor de la Agencia X a 31/12/2004 y sabemos que las primeras facturas emitidas a este cliente empezaron en el 2003, podemos especificar como fecha de inicio 01/01/2003, con lo cual podemos ahorrar el tiempo de búsqueda entre las facturas del año 2000, 2001, y 2002.

Por último, el programa nos preguntará si deseamos especificar el detalle de las facturas adeudadas, o simplemente deseamos una línea totalizadora para cada cliente (en este caso, los campos de número de factura, así como fechas, corresponden a la última factura, y son irrelevantes).

Este listado puede obtenerse por pantalla o por impresora.

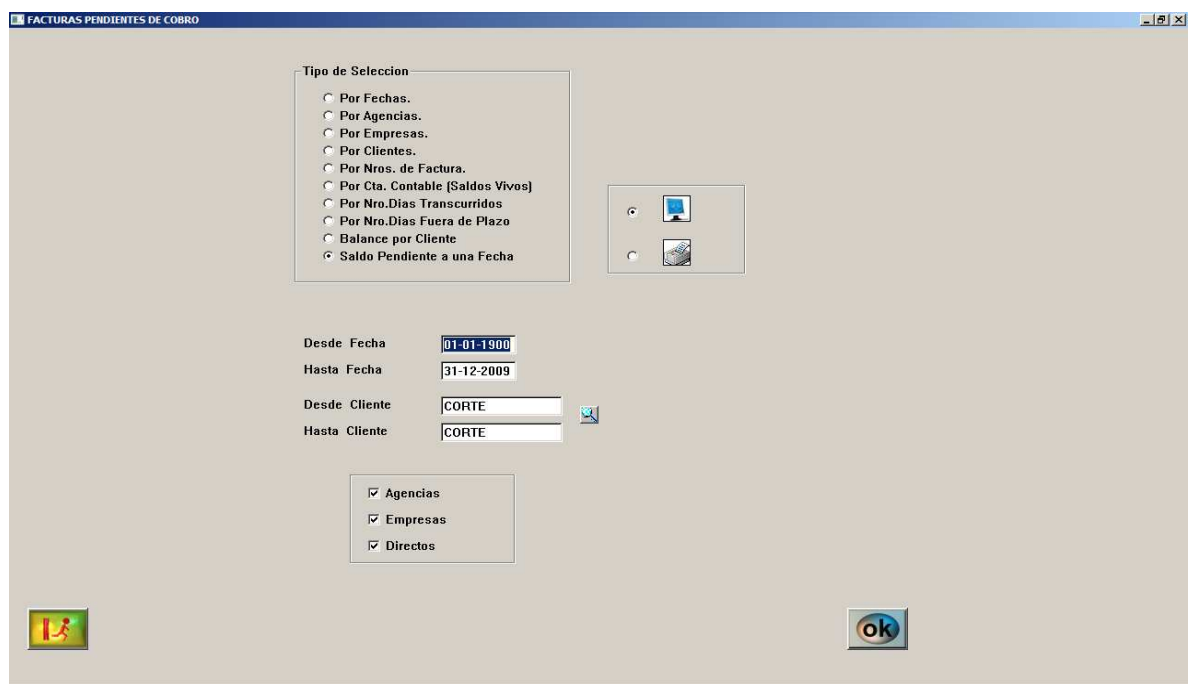

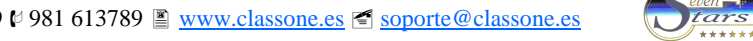

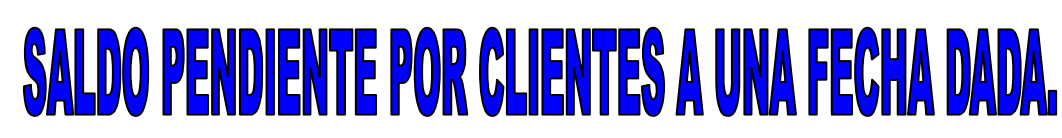

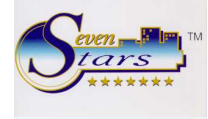

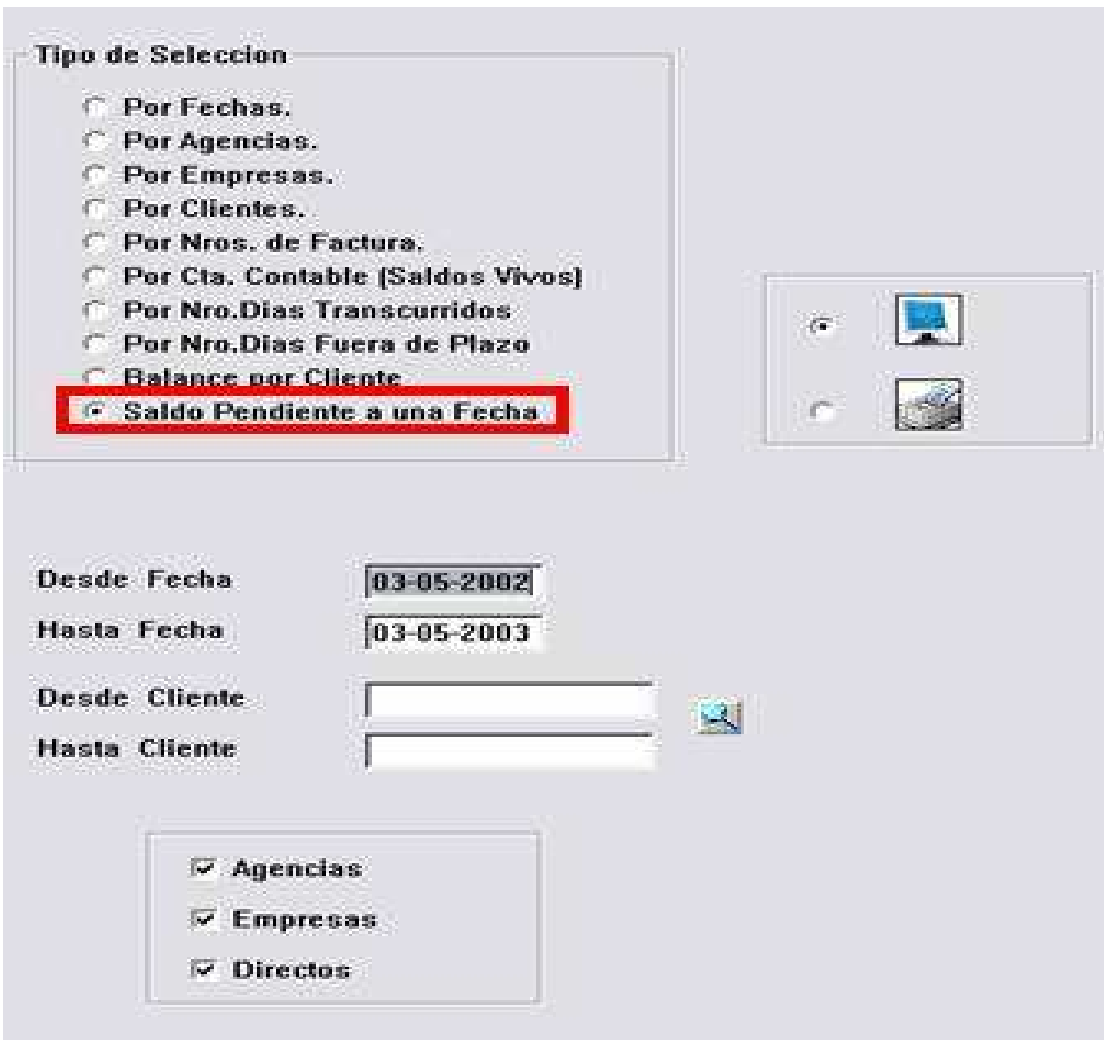

Los campos que incluye el informe impreso, son los siguientes:

- 1. Código y Nombre del Cliente
- 2. Nro. de Cuenta Contable
- 3. Nro. de Teléfono

**Class One** 

- 4. Fecha de la Factura
- 5. Nro. de la Factura
- 6. Fecha de Salida del Cliente
- 7. Fecha de Cobro de la Factura
- 8. Nro. de Dias (desde la Fecha de Salida hasta la Fecha de Cobro)
- 9. Total Factura
- 10. Total Saldo Pendiente.

El campo fecha de cobro de la factura, indica la fecha en la que finalmente la factura ha sido saldada, aunque en la fecha para la que se haya pedido el listado esta factura aún no estuviese saldada. Así por ejemplo, si pedimos el pendiente a 31/12/2004, aparecerá una factura cobrada el 02/03/2005, y precisamente esta última fecha es la que podrá verse en el campo "fecha de cobro".

Si una factura aún no está saldada a día de hoy, la fecha de cobro aparecerá como 00-00-00.

Cuando el listado No es detallado por números de factura, sino que es de totales por cliente, los campos 2 a 8 son irrelevantes, pues sólo se muestran los datos de la última factura de cada cliente.

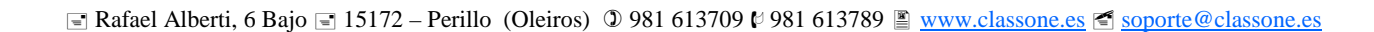

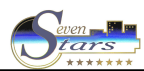

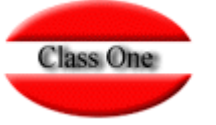

## **SALDO PENDIENTE POR CLIENTES A UNA FECHA DADA.** Serra

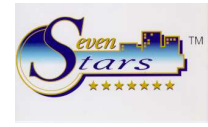

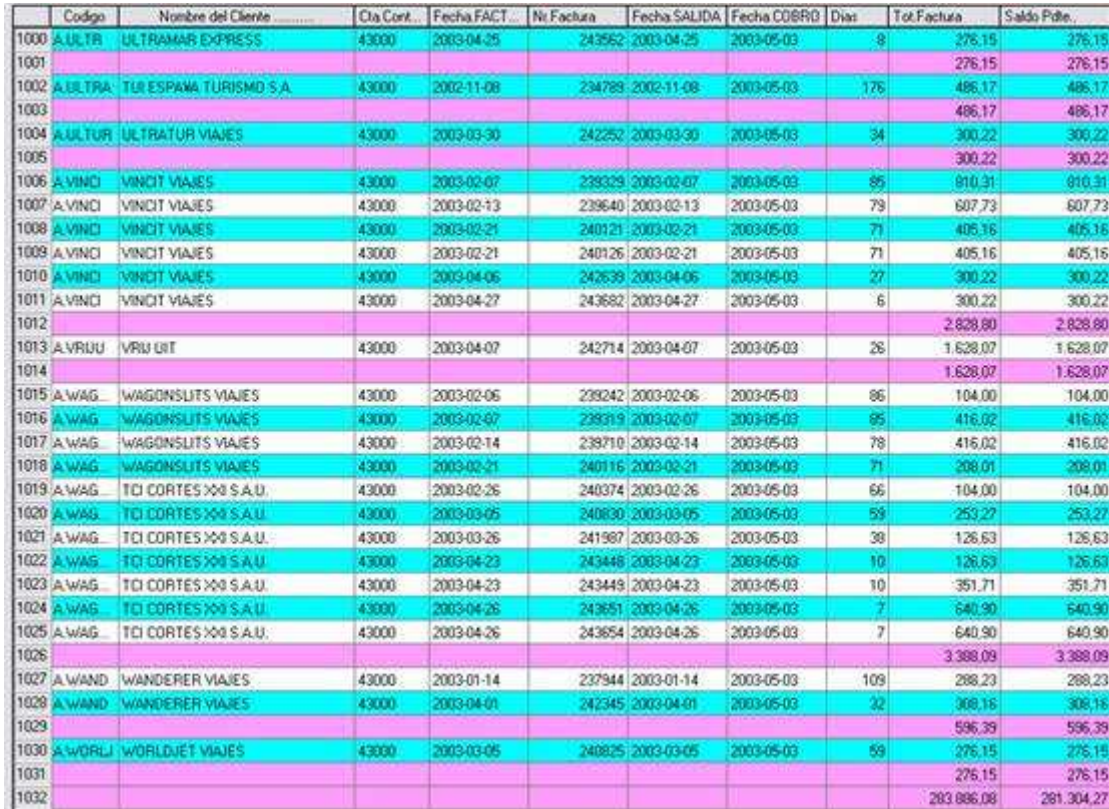

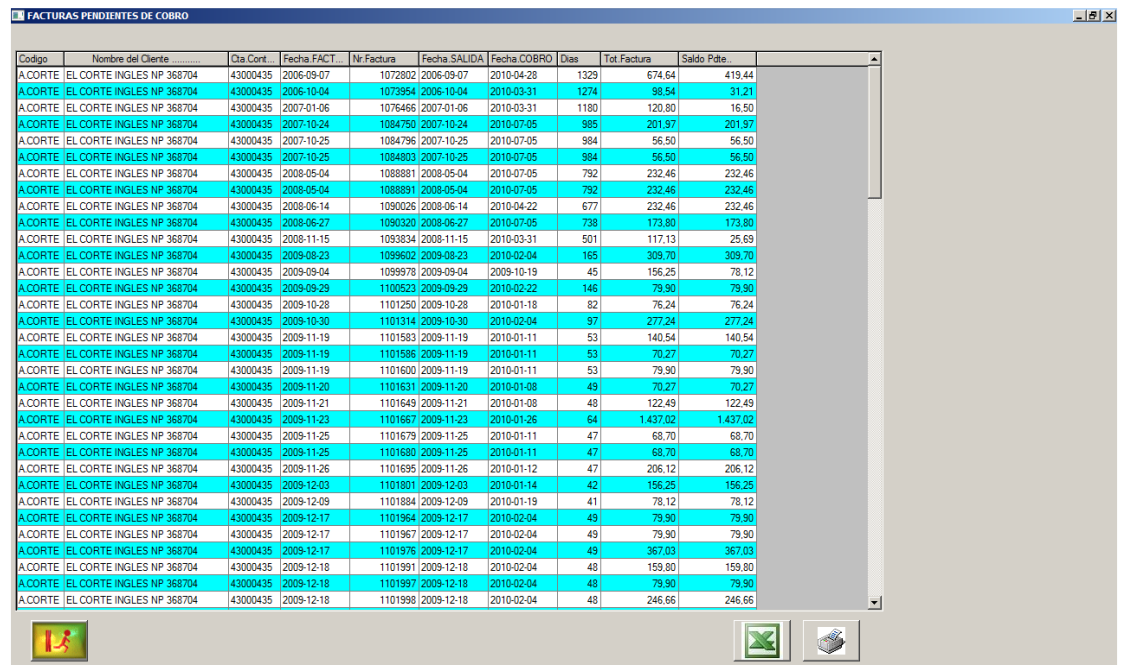

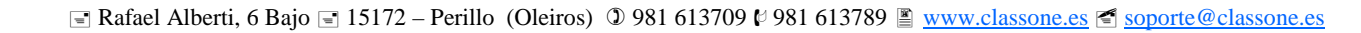

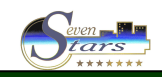